# **IMPLEMENTASI MANAJEMEN BANDWITH DENGAN METODE QUEUE TREE PADA PT. CIPTA BANUATA ANUGRAH JAKARTA**

#### Boy Firmansyah

#### [boy@ibi-k57.ac.id](mailto:boy@ibi-k57.ac.id)

#### **ABSTRAK**

Jaringan komputer merupakan sekelompok komputer yang menggunakan protokol komunikasi untuk dapat saling berkomunikasi dan berbagi data atau informasi. Internet juga dapat diartikan sebagai jaringan komputer dalam arti jaringan yang lebih luas. Dengan adanya *internet*, berbagai kemudahan telah didapatkan baik di bidang pendidikan, komunikasi, keuangan sampai dengan bidang pemerintahan. Dalam upaya peningkatan produktivitas kerja dapat dilakukan dengan memaksimalkan penggunaan jaringan komputer. Permasalahan yang sering dihadapi di PT. Cipta Banuata Anugrah berhubungan dengan akses internet adalah koneksi internet menjadi lambat dan putus-putus pada saat melakukan download maupun upload, bahkan kadang tidak bisa melakukan akses internet sama sekali. Disini, ditambahkan metode PCQ (Per Connection Queue) dan juga penerapan Queue Tree, dimana dengan menerapkan metode PCQ, bandwidth bisa dibagi secara otomatis oleh sistem dan apabila bandwidth digunakan hanya oleh satu client, maka client tersebut bisa mendapatkan keseluruhan bandwidth yang ada.

**Kata Kunci:** *Jaringan Komputer, internet, Per Connection Queue, bandwidth, Queue Tree*

#### **1. Pendahuluan**

Jaringan komputer bagi suatu perusahaan atau instansi pemerintahan memiliki banyak manfaat, antara lain dapat melakukan pengiriman data secara cepat dan efisien, mengakses file baik untuk download maupun upload serta dapat melakukan penghematan biaya. Sementara itu, Mujahidin (2011), dalam penelitiannya yang berjudul "OS Mikrotik Sebagai Manajemen Bandwith Dengan Menerapkan Metode Per Conection Queue". Menyimpulkan bahwa bandwith juga dibagi secara merata ke seluruh PC client dengan memberikan batasan limit sesuai dengan bandwidth yang ada. Tetapi dalam penelitian ini, ditambahkan metode PCQ (Per Connection Queue) dan juga penerapan Queue Tree, dimana dengan menerapkan metode PCQ, bandwidth bisa dibagi secara otomatis oleh sistem dan apabila bandwidth digunakan hanya oleh satu client, maka client tersebut bisa mendapatkan keseluruhan bandwidth yang ada. Permasalahan yang sering dihadapi di PT. Cipta Banuata Anugrah berhubungan dengan akses internet adalah koneksi internet menjadi lambat dan putus-putus pada saat melakukan download maupun upload, bahkan kadang tidak bisa melakukan akses internet sama sekali. Untuk menyelesaikan permasalahan tersebut dibutuhkannya sebuah teknologi jaringan yaitu suatu device yang dapat melakukan manajemen antar jaringan yang ada. Device tersebut disebut dengan router.

Dalam riset di PT. Cipta Banuata Anugrah Jakarta, yang berada di wilayah Jakarta dibuat desain topologi menggunakan mikrotik sebagai bridge dengan menempatkannya antara server dengan client untuk memproses pertukaran data. Desain ini dibuat untuk membandingkan pemakaian bandwidth pada jaringan yang menggunakan mikrotik dengan jaringan tanpa mikrotik bertujuan untuk meneliti pengaruh penggunaan mikrotik terhadap manajemen pemakaian bandwidth dengan melakukan analisa terhadap besar pemakaian bandwidth yang diterima client sebelum dan sesudah menggunakan mikrotik dengan sebuah pendekatan Metode Queues Tree.

Router yang digunakan di PT. Cipta Banuata Anugrah Jakarta adalah router mikrotik yang dimaksudkan untuk memanajemen bandwidth di sesuaikan dengan kebutuhan di masing masing bagian kantor, Konfigurasi mikrotik yang dilakukan dalam penelitian ini adalah dengan menggunakan winbox hal ini memudahkan administrator dalam memantau akses internet yang dilakukan oleh masing-masing user karena telah dilakukan manajemen bandwidth tersebut.

## **2. Manajemen Jaringan**

Nugroho (2014:A-36) menyimpulkan bahwa "Manajeman jaringan merupakan kemampuan untuk mengontrol dan memonitor sebuah jaringan komputer dari sebuah lokasi". The International Organization for Standardization (ISO) mendefinisikan sebuah model konseptual untuk menjelaskan fungsi manajemen jaringan, antara lain:

- Manajemen Kesalahan (Fault Management), ditujukan agar administrator dapat mengetahui kesalahan (fault) pada perangkat, sehingga dapat diambil tindakan perbaikan.
- Manajemen Konfigurasi (Configuration Management), mencatat informasi konfigurasi jaringan, sehingga dapat dikelola dengan baik.
- Pelaporan (Accounting), mengukur penggunaan jaringan dari penggunaan.
- Manajemen Performa (Performance Management), mengukur performansi jaringan dan melakukan pengumpulan dan analisis data statistik
- Manajemen Keamanan (Security Management), mengatur akses ke resource jaringan sehingga informasi tidak dapat diperoleh tanpa izin.

## **3. Pengertian Bandwith**

Segala sesuatu yang perlu kamu tahu tentang bandwidth dan bagaimana menghitung Bandwidth yang kamu butuhkan. Pengertian Bandwidth sendiri bisa diartikan sebagai jumlah nilai konsumsi transfer data yang dihitung dalam hitungan bit/detik atau yang biasanya di sebut dengan bit per second (bps), antara server dan client dalam waktu tertentu. Bandwith bisa diartikan juga kapasitas maksimum dari suatu jalur komunikasi yang dipakai untuk mentransfer data dalam hitungan detik. Bandwidth biasanya dinyatakan dalam bit per detik , seperti 60 Mbps atau 60 Mb/s, untuk menjelaskan laju transfer data 60 juta bit (megabits) per detik.

# **4. Pengertian Queues Tree**

Queues tree adalah pelimitan yang sangat rumit karena pelimitan ini berdasarkan protokol, ports, IP Address, bahkan kita harus mengaktifkan fitur Mangle pada Firewall jika ingin menggunakan Queue Tree. Queues Tree berfungsi untuk melimit bandwidth pada mikrotik yang mempunyai dua koneksi internet karena paket mark-Nya lebih berfungsi dari pada di Simple Queues. Queues tree juga digunakan untuk membatasi satu arah koneksi saja baik itu download maupun upload. (Seif Haridi, 2013:125).

# **5. Skema Jaringan Berjalan**

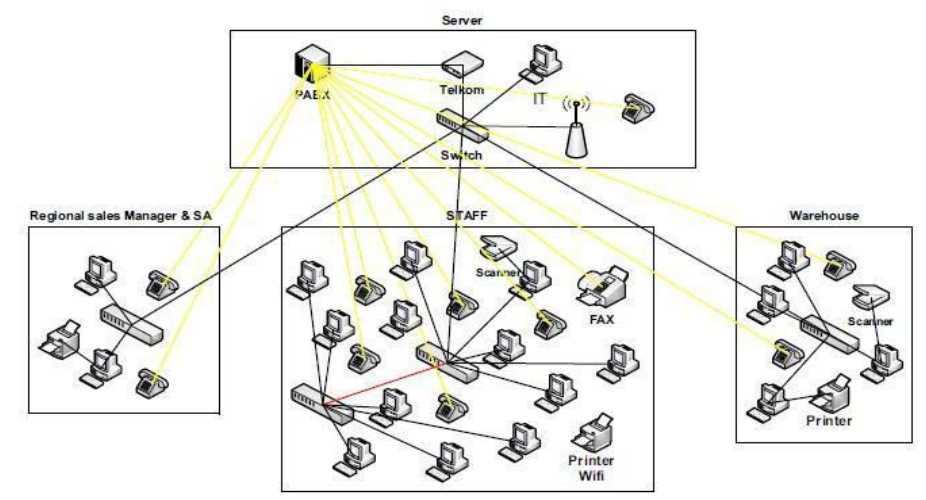

Gambar 1. Skema Jaringan

Topologi Jaringan Berjalan PT. Cipta Banuata Anugrah Jakarta Berdasarkan gambar skema jaringan di atas, di dapat keterangan sebagai berikut:

- a. PT. Cipta Banuata Anugrah Jakarta menggunakan *ISP* Telkom dengan *bandwidth* 10 Mbps *dedicated line* dan mendapatkan *IP* 110.137.249.XXX dengan *subnetmask* 225.225.225.248 dan *gateway* 110.137.240.XXX.
- b. Internet dihubungkan melalui *switch* Cisco 24 port 1 Gb dengan menggunakan kabel UTP cat 6 RJ45 kemudian dihubungkan ke komputer client melalui media kabel UTP RJ45 dengan *IP local* 192.168.1.XXX.

### **6. Spesifikasi Perangkat Pendukung Jaringan**

Spesifikasi peralatan pendukung dalam membangun sebuah jaringan di kantor PT. Cipta Banuata Anugrah Jakarta dapat dilihat di bawah ini :

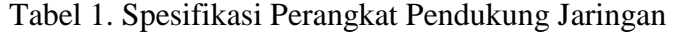

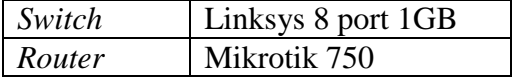

#### **7. Permasalahan Sistem Jaringan**

Dari hasil penelitian yang dilakukan, permasalahan pokok yang menjadi masalah di Kantor PT. Cipta Banuata Anugrah Jakarta ialah belum adanya router mikrotik sehingga belum diterapkannya Bandwidth Management.

Beberapa permasalahan yang sering dihadapi, yaitu:

- 1. Penyalahgunaan bandwidth untuk mengakses situs-situs yang tidak ada hubungannya dengan pekerjaan.
- 2. Jumlah bandwidth yang diperoleh antar pengguna tidak seimbang.
- 3. Sulitnya pada saat melakukan proses download maupun upload data saat pemaikaian bersamaan.

Tidak adanya pembagian bandwidth menyebabkan koneksi beberapa client di Kantor PT. Cipta Banuata Anugrah Jakarta terasa lambat. Apalagi banyak keperluan yang tidak sama antara satu dengan yang lain, ada yang mengunduh dan ada juga yang browsing ataupun mengirim email dan biasanya menghabiskan bandwidth dan akhirnya internet menjadi lambat.

### **8. Alternatif Pemecahan Masalah**

Berdasarkan permasalahan diatas, maka penulis mengusulkan untuk :

- 1. Di tambahkannya router mikrotik.
- 2. diterapkannya Bandwidth Management.
- 3. membuat list mangle sesuai dengan bagian pemakaian bandwidthnya. Sehingga pemecahan dapat teratasi. Dikarenakan sudah adanya pembagian Bandwidth maka internet dapat berjalan dengan lancar.

Untuk jaringan usulan ini penulis merubah infrastruktur jaringan dan menambah konfigurasi pada mikrotik untuk menagement bandwith.

Dalam tabel berikut maka akan didapatlah kesesuaian dalam pembagian *bandwitdh* yang diinginkan sehingga Tim Manajemen dapat menjalankan tugasnya dengan baik dan lancar.Pembagian bandwitdh yang diusulkan adalah sebagai berikut :

|            | Bandwidth |          |  |  |  |  |  |  |  |
|------------|-----------|----------|--|--|--|--|--|--|--|
| Team Kerja | Upload    | Download |  |  |  |  |  |  |  |
| Manager    | Unlimited | 3 Mbps   |  |  |  |  |  |  |  |
| User       | Unlimited | 2 Mbps   |  |  |  |  |  |  |  |
| Jser 1     | Unlimited | 1 Mbps   |  |  |  |  |  |  |  |

Tabel 2. Pembagian *Bandwidth*

Pembagian diberlakukan berdasarkan dengan kinerja yang dilihat sangat membutuhkan koneksi jaringan tersebut.

## **9. Rancangan Jaringan Usulan**

Pada tahapan ini penulis memberikan usulan atau solusi untuk ditambahkannya router mikrotik dengan diterapkannya Manajemen Bandwith Queue Tree agar jaringan di PT. Cipta Banuata Anugrah Jakarta selalu berjalan dengan baik.

Pada tahap ini, penulis melakukan perubahan pada topologi jaringan dan mengimplementasikan suatu konfigurasi tambahan pada jaringan yang telah berjalan dan mendefinisikan parameter-parameter konfigurasi yang dibutuhkan agar bisa berjalan dengan baik dan sesuai dengan apa yang dibutuhkan oleh PT. Cipta Banuata Anugrah Jakarta.

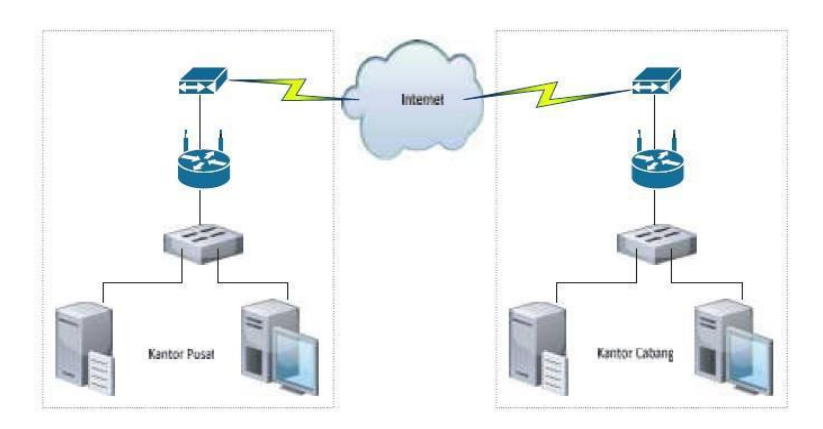

Gambar 2*. Topologi* Jaringan Usulan PT Cipta Banuata Anugrah Jakarta.

# **10. Skema Jaringan Usulan**

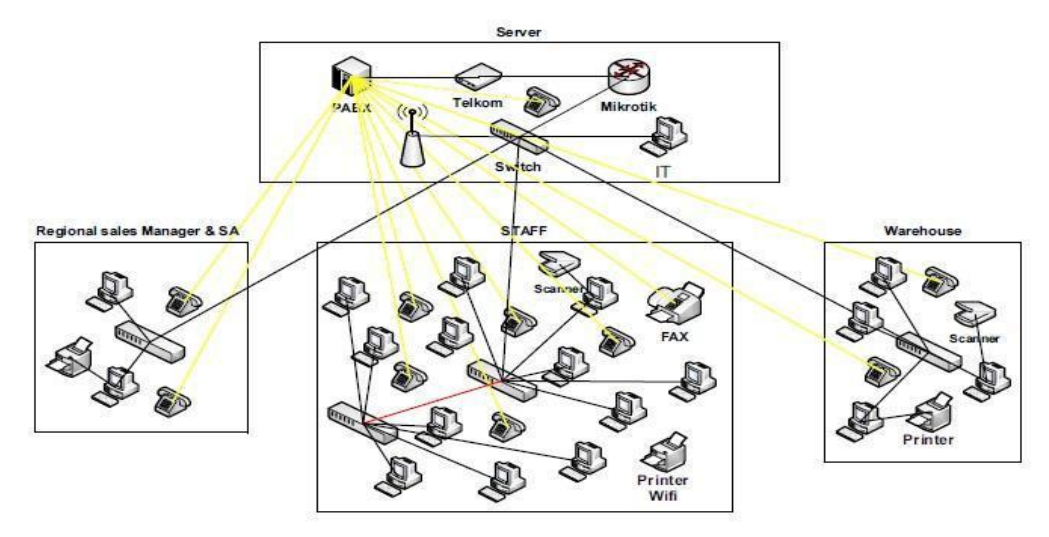

Gambar 3. Skema Jaringan Usulan PT. Cipta Banuata Anugrah Jakarta.

Pada skema jaringan usulan dapat dilihat bahwa ada penambahan pada skema jaringan yaitu ditambahkannya router mikrotik yang nantinya akan digunakan untuk pembagian penggunaan bandwith.

### **11. Rancangan Aplikasi**

Pada tahap ini penulis melakukan dengan cara mengimplementasikan terlebih dahulu konfigurasi Manajemen Bandwith Queues Tree menggunakan Router Mikrotik yang sudah dibuat menggunakan mesin virtual. Simulasi ini bertujuan untuk meminimalisasi kesalahan yang ada sebelum penulis melakukan implementasi langsung ke dalam jaringan sistem nyata.

Penulis menggunakan software virtual box untuk memvirtualisasikan Manajemen Bandwith QueueTree Menggunakan Router Mikrotik pada jaringan PT. Cipta Banuata Anugrah Jakarta. Sebelum konfigurasi dilakukan, dilakukan beberapa konfigurasi dan instalasi software pendukung terlebih dahulu.

- 1. Instal software Winbox
- 2. Membuat address list

|                                |                                   |                                |    | (Mikrotik) - WinBox v6.36.4 on RB951G-2HnD (mipsbe)                                  |  |  |  |  |  |      |                           | $  -$                    |
|--------------------------------|-----------------------------------|--------------------------------|----|--------------------------------------------------------------------------------------|--|--|--|--|--|------|---------------------------|--------------------------|
| > C# Safe Mode                 |                                   |                                |    |                                                                                      |  |  |  |  |  |      | Hide Passwords <b>III</b> |                          |
| Guick Set                      | Firewall                          |                                |    |                                                                                      |  |  |  |  |  |      |                           | 日図                       |
| I CAPsMAN                      |                                   |                                |    | Filter Rules NAT Mangle Raw Service Ports Connections Address Lists Layer7 Protocols |  |  |  |  |  |      |                           |                          |
| <b>IM Interfaces</b>           | $+ -$<br>$\overline{\phantom{a}}$ | $\boldsymbol{\mathsf{x}}$      | OT |                                                                                      |  |  |  |  |  | Find | al                        | $\overline{\bullet}$     |
| I Wreless                      | Name                              | Address                        |    | Timeout                                                                              |  |  |  |  |  |      |                           | $\overline{\phantom{a}}$ |
| <b>Bridge</b>                  | O Manager                         | 192.168.1.176                  |    |                                                                                      |  |  |  |  |  |      |                           |                          |
| <b>PE PPP</b>                  | · Manager                         | 192.168.1.177                  |    |                                                                                      |  |  |  |  |  |      |                           |                          |
|                                | · Manager                         | 192.168.1.178                  |    |                                                                                      |  |  |  |  |  |      |                           |                          |
| - Switch                       | · Manager                         | 192.168.1.179                  |    |                                                                                      |  |  |  |  |  |      |                           |                          |
| <sup>o</sup> <sub>c</sub> Mesh | · Manager                         | 192.168.1.180                  |    |                                                                                      |  |  |  |  |  |      |                           |                          |
| HE IP                          | o User<br>o User                  | 192.168.1.153<br>192.168.1.151 |    |                                                                                      |  |  |  |  |  |      |                           |                          |
|                                | o User                            | 192.168.1.157                  |    |                                                                                      |  |  |  |  |  |      |                           |                          |
| <b>MPLS</b>                    | o User                            | 192.168.1.159                  |    |                                                                                      |  |  |  |  |  |      |                           |                          |
| <b>C</b> Routing               | o User                            | 192.168.1.163                  |    |                                                                                      |  |  |  |  |  |      |                           |                          |
| System                         | Q Llser                           | 192.168.1.171                  |    |                                                                                      |  |  |  |  |  |      |                           |                          |
|                                | o Lloen                           | 192.168.1.182                  |    |                                                                                      |  |  |  |  |  |      |                           |                          |
| <b>Contract</b>                | o User                            | 192.168.1.183                  |    |                                                                                      |  |  |  |  |  |      |                           |                          |
| <b>Files</b>                   | o User                            | 192.168.1.184                  |    |                                                                                      |  |  |  |  |  |      |                           |                          |
| Log                            | @ Lloer1                          | 192.168.1.158                  |    |                                                                                      |  |  |  |  |  |      |                           |                          |
|                                | o User1<br>O User1                | 192.168.1.167<br>192.168.1.162 |    |                                                                                      |  |  |  |  |  |      |                           |                          |
| oft Radus                      | O Lloar1                          | 192.168.1.174                  |    |                                                                                      |  |  |  |  |  |      |                           |                          |
| $\times$ Tools                 | O Liser1                          | 192.168.1.195                  |    |                                                                                      |  |  |  |  |  |      |                           |                          |
| <b>Bill</b> New Terminal       | O User1                           | 192.168.1.155                  |    |                                                                                      |  |  |  |  |  |      |                           |                          |
| <b>PA MetaROUTER</b>           |                                   |                                |    |                                                                                      |  |  |  |  |  |      |                           |                          |
| Parttion                       |                                   |                                |    |                                                                                      |  |  |  |  |  |      |                           |                          |
| Make Supout of                 |                                   |                                |    |                                                                                      |  |  |  |  |  |      |                           |                          |
| @ Manual                       |                                   |                                |    |                                                                                      |  |  |  |  |  |      |                           |                          |
| $\mathbb{B}$ Ext               |                                   |                                |    |                                                                                      |  |  |  |  |  |      |                           |                          |

Gambar 4. *Address list Mikrotik*

3. Membuat mangle atau rule untuk user atau client dengan cara : Pada tab general  $Chain = forward$ Out interface  $=$  Local Pada tab advanced

Dst address list = User ( di sesuaikan dengan yang dibuat pada menu address list ) Pada tab Action Action = Mark connection New packet mark = Download

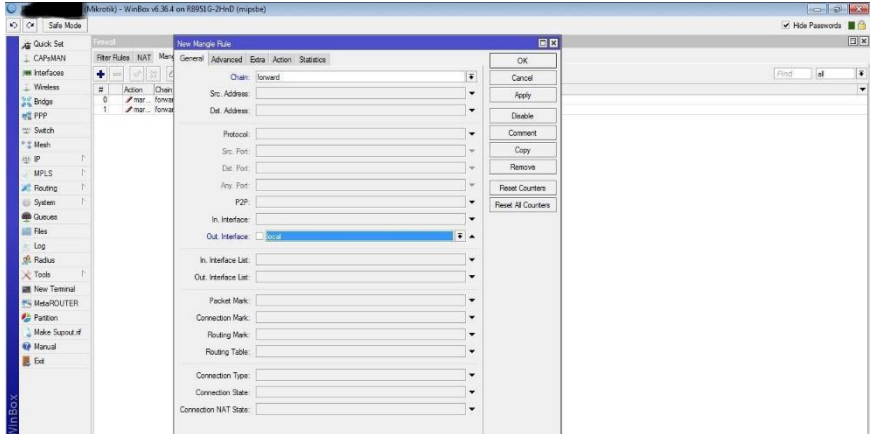

Gambar 5. *General Mangle Mikrotik*

| O Safe Mode                    |                                                |                                          |                               |                    | <b>D B X</b><br>Hide Passwords <b>D</b> |
|--------------------------------|------------------------------------------------|------------------------------------------|-------------------------------|--------------------|-----------------------------------------|
|                                |                                                |                                          |                               |                    |                                         |
| Guick Set                      | Frewall                                        | New Mangle Rule                          |                               | 日因                 | <b>EX</b>                               |
| I CAPsMAN                      | Fiter Rules NAT Many                           | General Advanced Extra Action Statistics |                               | OK                 |                                         |
| <b>MW</b> Interfaces           | ÷<br>$\mathcal{A}$<br>$=$<br>滺                 | Src. Address List:                       | $\check{}$                    | Cancel             | Find<br>al                              |
| I Wreless                      | #<br>Action<br>Chain<br>mar forwar             | Det. Address List: I Manager             | $\overline{+}$ $\overline{+}$ | Apply              |                                         |
| <b>Bridge</b>                  | $\overline{0}$<br>mar forwar<br>$\overline{1}$ |                                          |                               |                    |                                         |
| <b>ME PPP</b>                  |                                                | Layer7 Protocol:                         | $\cdot$                       | Disable            |                                         |
| " Switch                       |                                                | Content:                                 | $\cdot$                       | Comment            |                                         |
| <sup>o</sup> <sub>c</sub> Mesh |                                                |                                          | $\sim$                        | Copy               |                                         |
| <b>ALL IP</b>                  |                                                | Connection Bytes:                        |                               | Remove             |                                         |
| MPLS                           |                                                | Connection Rate:                         | $\mathcal{L}$                 |                    |                                         |
| <b>E</b> Routing<br>System     |                                                | Per Connection Classifier:               | $\cdot$                       | Reset Counters     |                                         |
| <b>Queues</b>                  |                                                | Sro. MAC Address:                        | $\cdot$                       | Reset All Counters |                                         |
| Files                          |                                                |                                          |                               |                    |                                         |
| Log                            |                                                | Out. Bridge Port:                        | $\blacktriangledown$          |                    |                                         |
| oft Radius                     |                                                | In. Bridge Port:                         | $\cdot$                       |                    |                                         |
| $\times$ Tools                 |                                                | In. Bridge Port List:                    | $\cdot$                       |                    |                                         |
| <b>Bill</b> New Terminal       |                                                | Out. Bridge Port List:                   | ۰                             |                    |                                         |
| <b>P4 MetaROUTER</b>           |                                                |                                          |                               |                    |                                         |
| Partition                      |                                                | IPsec Policy:                            | $\checkmark$                  |                    |                                         |
| Make Supout nf                 |                                                |                                          |                               |                    |                                         |
| Manual                         |                                                | Ingress Priority:                        | $\overline{\phantom{a}}$      |                    |                                         |
| <b>B</b> Ext                   |                                                | Priority:                                | $\cdot$                       |                    |                                         |
|                                |                                                | DSCP (TOS):                              | ۰                             |                    |                                         |
|                                |                                                | TCP MSS:                                 | $\rightarrow$                 |                    |                                         |
|                                |                                                | Packet Size:                             | ۰                             |                    |                                         |
|                                |                                                | Random:                                  | $\checkmark$                  |                    |                                         |
|                                |                                                | TCP Flags                                |                               |                    |                                         |
|                                |                                                | - ICMP Options                           |                               |                    |                                         |
|                                |                                                | IPv4 Options:                            | $\cdot$                       |                    |                                         |
|                                |                                                | TTL:                                     | $\check{}$                    |                    |                                         |

Gambar 6. *Advanced Mangle Mikrotik*

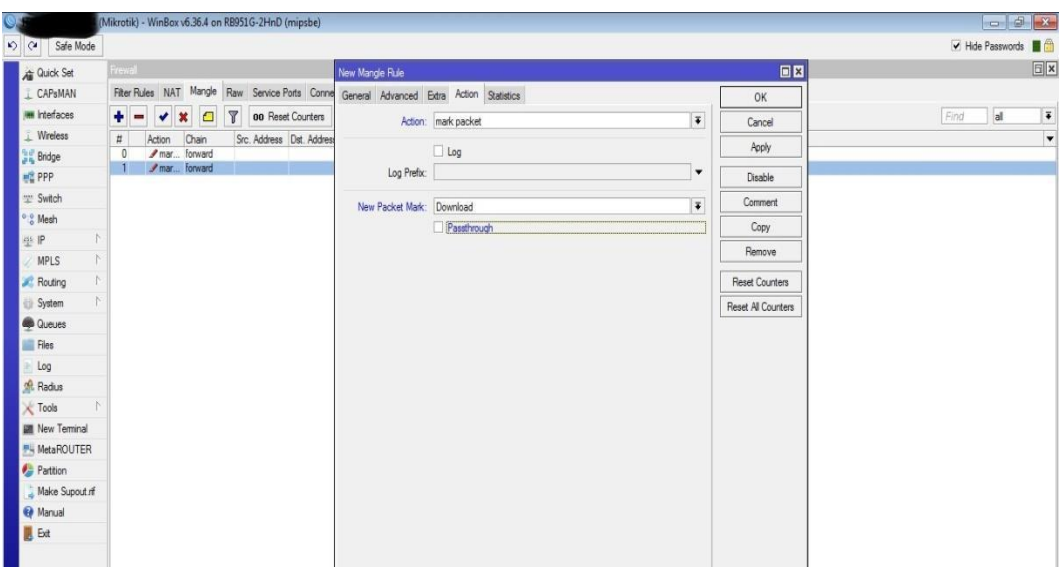

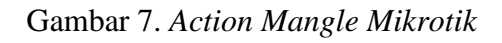

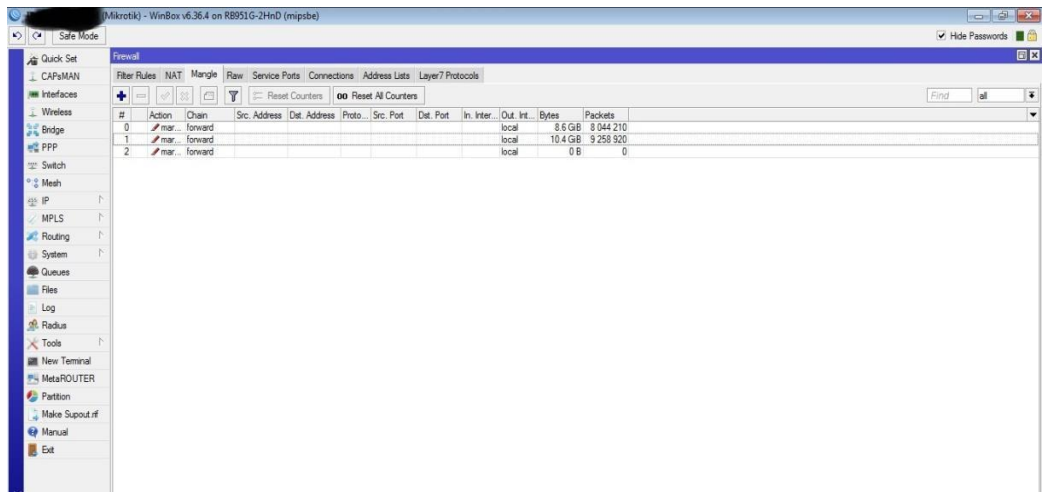

Gambar 8. Hasil *Mangle Mikrotik*

4 Membuat Queue Tree untuk User atau Client dengan cara Pada tab general Name = User-Download  $Parent = Local$ Packet Mark = Download ( Disesuaikan yang dibuat pada Magle Mikrotik ) Max Limit = 1M ( Disesuaikan dengan bandwith yang di butuhkan )

| > Call Safe Mode       |    |                        |                                   |              |                                                                                     |   |                      |                                                   |                                       |                    |                                  |                                |                           |                            |                          |      | Hide Passwords |               |
|------------------------|----|------------------------|-----------------------------------|--------------|-------------------------------------------------------------------------------------|---|----------------------|---------------------------------------------------|---------------------------------------|--------------------|----------------------------------|--------------------------------|---------------------------|----------------------------|--------------------------|------|----------------|---------------|
| Guick Set              |    | Frewall                |                                   |              |                                                                                     |   |                      |                                                   |                                       |                    |                                  |                                |                           |                            |                          |      |                | $\boxed{5}$ x |
| CAPsMAN                |    |                        |                                   |              | Fiber Rules NAT Mangle Raw Service Ports Connections Address Lists Layer7 Protocols |   |                      |                                                   |                                       |                    |                                  |                                |                           |                            |                          |      |                |               |
| <b>IM Interfaces</b>   |    | ٠<br>ı.<br>$\mathbf v$ | $\Box$<br>$\boldsymbol{x}$        | $\mathbb{Z}$ |                                                                                     |   |                      |                                                   |                                       |                    |                                  |                                |                           |                            |                          | Find | all            |               |
| Wreless                |    |                        | Address                           |              | Timeout                                                                             |   |                      |                                                   |                                       |                    |                                  |                                |                           |                            |                          |      |                |               |
|                        |    | Name<br>O Manager      | 192.168.1.176                     |              |                                                                                     |   |                      |                                                   |                                       |                    |                                  |                                |                           |                            |                          |      |                |               |
| <b>Bridge</b>          |    | o Manager              | 192.168.1.177                     |              |                                                                                     |   |                      |                                                   |                                       |                    |                                  |                                |                           |                            |                          |      |                |               |
| <b>PR</b> PPP          |    | · Manager              | 192.168.1.178                     |              |                                                                                     |   |                      |                                                   |                                       |                    |                                  |                                |                           |                            |                          |      |                |               |
| = Switch               |    | · Manager              | 192.168.1.179                     |              |                                                                                     |   |                      |                                                   |                                       |                    |                                  |                                |                           |                            |                          |      |                |               |
| <sup>o</sup> & Mesh    |    | O Manager              | 192.168.1.180                     |              |                                                                                     |   |                      |                                                   | Queue <user-download></user-download> |                    |                                  |                                | 回図                        |                            |                          |      |                |               |
| 些目                     | A. | 0 User<br>0 User       | 192.168.1.153<br>192.168.1.151    |              |                                                                                     |   | Queue List           |                                                   | General Statistics                    |                    |                                  |                                |                           |                            | $\Box$ x                 |      |                |               |
|                        |    | o User                 | 192, 168, 1, 157                  |              |                                                                                     |   |                      | Simple Queues Interface                           |                                       |                    |                                  |                                | 0K                        |                            |                          |      |                |               |
| <b>MPLS</b>            | N  | 0 User                 | 192.168.1.159                     |              |                                                                                     | ٠ | ٠                    | $\boldsymbol{\mathsf{x}}$<br>٠                    |                                       |                    | Name: Manager                    |                                | Cancel                    |                            | Find                     |      |                |               |
| <b>Routing</b>         | P. | 0 User                 | 192.168.1.163                     |              |                                                                                     |   |                      |                                                   |                                       | Parent: local      |                                  | $\overline{\bullet}$           |                           |                            |                          |      |                |               |
| System                 | K  | O Liner                | 192, 168, 1, 171                  |              |                                                                                     |   | Name.                |                                                   |                                       |                    |                                  |                                | Apply                     | Packets                    | $\overline{\phantom{a}}$ |      |                |               |
| @ Queues               |    | 0 Liser                | 192.168.1.182<br>192, 168, 1, 183 |              |                                                                                     |   |                      | <b>B</b> User-Download<br><b>B</b> User1-Download |                                       |                    | Packet Marks: Download           | $\overline{\bullet}$ $\bullet$ | Disable                   | GGB 78872<br>3 GB 9 033 2. |                          |      |                |               |
|                        |    | 0 User<br>o User       | 192.168.1.184                     |              |                                                                                     |   |                      |                                                   |                                       |                    |                                  |                                |                           |                            |                          |      |                |               |
| <b>Files</b>           |    | 0 User                 | 192, 168, 1, 161                  |              |                                                                                     |   |                      |                                                   |                                       |                    | Queue Type: pcq-download-default | $\overline{\bullet}$           | Comment                   |                            |                          |      |                |               |
| Log                    |    | 0 User1                | 192.168.1.158                     |              |                                                                                     |   |                      |                                                   |                                       | Priority: 8        |                                  |                                | Copy                      |                            |                          |      |                |               |
| oft Radius             |    | o User1                | 192.168.1.167                     |              |                                                                                     |   |                      |                                                   |                                       |                    |                                  |                                |                           |                            |                          |      |                |               |
| <b>Tools</b>           |    | O Liser1               | 192.168.1.162                     |              |                                                                                     |   |                      |                                                   |                                       | Bucket Size: 0.100 |                                  |                                | Remove                    |                            |                          |      |                |               |
|                        |    | 0 User1                | 192.168.1.174                     |              |                                                                                     |   |                      |                                                   |                                       |                    |                                  |                                |                           |                            |                          |      |                |               |
| <b>MI</b> New Terminal |    | o User1<br>@ User1     | 192, 168, 1, 195<br>192.168.1.155 |              |                                                                                     |   |                      |                                                   |                                       | Limit At:          |                                  | $\blacktriangledown$ bits/s    | <b>Reset Counters</b>     |                            |                          |      |                |               |
| <b>P4 MetaROUTER</b>   |    |                        |                                   |              |                                                                                     |   |                      |                                                   |                                       | Max Limit: 3M      |                                  | $\triangle$ bits/s             | <b>Reset All Counters</b> |                            |                          |      |                |               |
| <b>Partition</b>       |    |                        |                                   |              |                                                                                     |   |                      |                                                   |                                       | Burst Limit:       |                                  | $\bullet$ bits/s               |                           |                            |                          |      |                |               |
| Make Supout of         |    |                        |                                   |              |                                                                                     |   |                      |                                                   |                                       |                    |                                  |                                |                           |                            |                          |      |                |               |
| @ Manual               |    |                        |                                   |              |                                                                                     |   |                      |                                                   | Burst Threshold:                      |                    |                                  | $\blacktriangledown$ bits/s    |                           |                            |                          |      |                |               |
| $\mathbb{R}$ Ext       |    |                        |                                   |              |                                                                                     |   |                      |                                                   |                                       | Burst Time:        |                                  | $\mathbf{v}$ s                 |                           |                            |                          |      |                |               |
|                        |    |                        |                                   |              |                                                                                     |   | 2 items (1 selected) |                                                   |                                       |                    |                                  |                                |                           |                            |                          |      |                |               |
|                        |    |                        |                                   |              |                                                                                     |   |                      |                                                   | enabled                               |                    |                                  |                                |                           |                            |                          |      |                |               |

Gambar 9. *General Queue Tree Mikrotik*

| 0. |                                                                                              |                       |                           | (Mikrotik) - WinBox v6.36.4 on RB951G-2HnD (mipsbe) |            |                                   |                           |                      |                   |                                                       |    |                                                         |                  |          |                      |          |      |                | $\begin{array}{ c c c c }\hline \multicolumn{3}{ c }{\multicolumn{3}{ c }{\multicolumn{$ |
|----|----------------------------------------------------------------------------------------------|-----------------------|---------------------------|-----------------------------------------------------|------------|-----------------------------------|---------------------------|----------------------|-------------------|-------------------------------------------------------|----|---------------------------------------------------------|------------------|----------|----------------------|----------|------|----------------|----------------------------------------------------------------------------------------------------|
|    |                                                                                              | D C Safe Mode         |                           |                                                     |            |                                   |                           |                      |                   |                                                       |    |                                                         |                  |          |                      |          |      | Hide Passwords |                                                                                                    |
|    | Guick Set<br><b>IM</b> Interfaces<br>Wreless<br><b>SE Bridge</b><br><b>精 PPP</b><br>= Switch | L CAPsMAN             |                           |                                                     |            |                                   |                           |                      |                   |                                                       |    |                                                         |                  |          |                      |          |      |                |                                                                                                    |
|    | <sup>o</sup> Mesh                                                                            |                       |                           |                                                     | Queue List |                                   |                           |                      |                   |                                                       |    |                                                         |                  |          |                      |          | 日図   |                |                                                                                                    |
|    | 些旧<br>MPLS                                                                                   |                       | $\Delta$<br>$\mathcal{N}$ |                                                     |            |                                   |                           |                      |                   | Simple Queues Interface Queues Queue Tree Queue Types |    |                                                         |                  |          |                      |          |      |                |                                                                                                    |
|    | <b>Routing</b>                                                                               |                       | $\hat{\Gamma}$            |                                                     |            | $\mathbf{v}$<br>$\blacksquare$    | $\boldsymbol{\mathsf{x}}$ | $\Box$<br>$\sqrt{ }$ |                   |                                                       |    | 00 Reset Counters   00 Reset All Counters               |                  |          |                      |          | Find |                |                                                                                                    |
|    | System                                                                                       |                       | $\mathcal{N}$             |                                                     |            | Name                              |                           | / Parent             |                   |                                                       |    | Packet  Limit At (b Max  Avg. Rate Queued Bytes   Bytes |                  |          | Packets              |          | ▼    |                |                                                                                                    |
|    | <b>Queues</b>                                                                                |                       |                           |                                                     |            | Manager<br><b>B</b> User-Download |                           | local<br>local       | Downlo<br>Downlo. |                                                       | 3M | Obos<br>2M 14.5 kbps                                    |                  | 0B<br>0B | 0B<br>8.6 GiB 7888 6 | $\theta$ |      |                |                                                                                                    |
|    | <b>Files</b>                                                                                 |                       |                           |                                                     |            | <b>B</b> User1-Download           |                           | local                | Downlo            |                                                       | 1M | Obps                                                    |                  | 0B       | 10.3 GiB 9 033 2     |          |      |                |                                                                                                    |
|    | Log                                                                                          |                       |                           |                                                     |            |                                   |                           |                      |                   |                                                       |    |                                                         |                  |          |                      |          |      |                |                                                                                                    |
|    | <sup>40</sup> Radius                                                                         |                       |                           |                                                     |            |                                   |                           |                      |                   |                                                       |    |                                                         |                  |          |                      |          |      |                |                                                                                                    |
|    | <b>Tools</b>                                                                                 |                       |                           |                                                     |            |                                   |                           |                      |                   |                                                       |    |                                                         |                  |          |                      |          |      |                |                                                                                                    |
|    |                                                                                              | <b>M</b> New Terminal |                           |                                                     |            |                                   |                           |                      |                   |                                                       |    |                                                         |                  |          |                      |          |      |                |                                                                                                    |
|    |                                                                                              | MetaROUTER            |                           |                                                     |            |                                   |                           |                      |                   |                                                       |    |                                                         |                  |          |                      |          |      |                |                                                                                                    |
|    | <b>Pattion</b>                                                                               |                       |                           |                                                     |            |                                   |                           |                      |                   |                                                       |    |                                                         |                  |          |                      |          |      |                |                                                                                                    |
|    |                                                                                              | Make Supout of        |                           |                                                     |            |                                   |                           |                      |                   |                                                       |    |                                                         |                  |          |                      |          |      |                |                                                                                                    |
|    | @ Manual                                                                                     |                       |                           |                                                     |            |                                   |                           |                      |                   |                                                       |    |                                                         |                  |          |                      |          |      |                |                                                                                                    |
|    | $\mathbb{L}$ Ext                                                                             |                       |                           |                                                     |            |                                   |                           |                      |                   |                                                       |    |                                                         |                  |          |                      |          |      |                |                                                                                                    |
|    |                                                                                              |                       |                           |                                                     |            | 3 items (1 selected)              |                           |                      | 0 B queued        |                                                       |    |                                                         | 0 packets queued |          |                      |          |      |                |                                                                                                    |
|    |                                                                                              |                       |                           |                                                     |            |                                   |                           |                      |                   |                                                       |    |                                                         |                  |          |                      |          |      |                |                                                                                                    |

Gambar 10. Hasil *Queue Tree Mikrotik*

# **12. Manajemen Jaringan**

Pada tahap ini, penulis melakukan implementasi Manajemen Bandwith Menggunakan Router Mikrotik. Sesuai dengan batasan masalah yang penulis lakukan.

### **13. Penggujian Jaringan Awal**

Pada pengujian jaringan awal sebelum dilakukan perubahan, penulis akan menjelaskan halhal yang sering dilakukan sebelum Manajemen *Bandwith Queue Tree* di terapkan. Biasanya Administrator melakukan *test bandwith* menggunakan *Speedtest* dengan cara membuka *link www.speedtest.net* dengan aplikasi *browser* seperti *Chrome*.

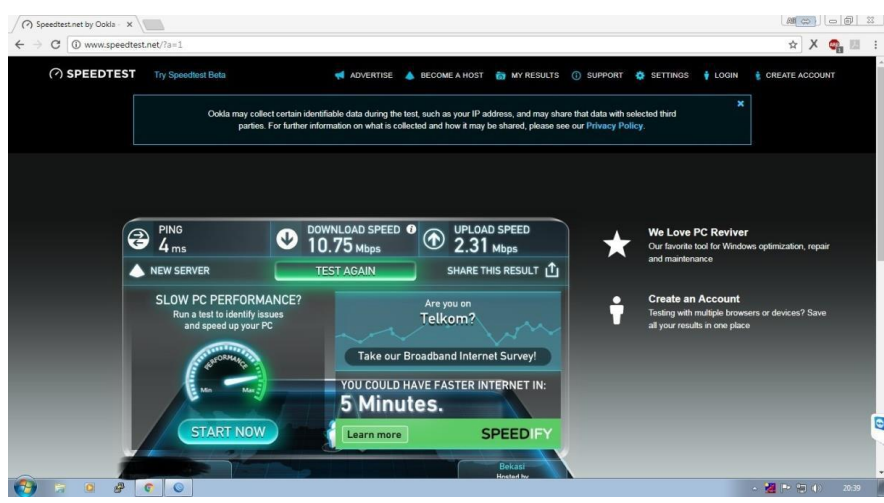

Gambar 11. Hasil *Speedtest* Awal

Berdasarkan gambar 11 di atas sebelum diterapkannya Manajemen *Bandwidth* menunjukan hasil *speedtest* besarnya *Bandwidth* yang dimiliki PT. Cipta Banuata Anugrah Jakarta. Jumlah *Bandwidth* yang di dapat untuk downlaod sebesar 10 Mbps dan Upload sebesar 2.25 Mbps.

## **14. Pengujian Jaringan Akhir**

Setelah penulis melakukan semua tahapan konfigurasi, pada tahap ini penulis akan melakukan tahapan *final* dalam menerapkan Manajemen *Bandwidth Queue Tree* Menggunakan Router Mikrotik yaitu dengan cara *test bandwidth* menggunakan *Speedtest* dengan membuka *link www.speedtest.net* pada aplikasi *browser* seperti *Chrome.*

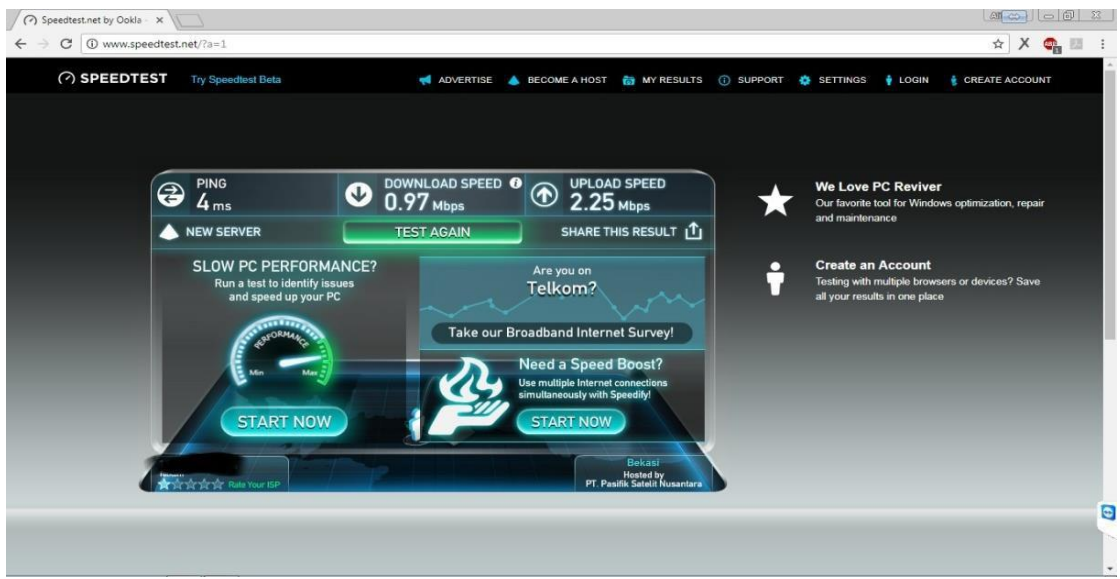

Gambar 12. Hasil *Speedtest* Akhir.

Berdasarkan gambar 12 diatas menujukan hasil speedtest setelah diterapkannya Manajemen *Bandwidth*. Jumlah *bandwidth* yang di dapat untuk kecepatan download sebesar 0.97 Mbps dan Upload sebesar 2.25 Mbps berbeda dengan gambar 11 kenapa Administrator memberikan *Bandwidth* untuk kecepatan donwload sebesar 1 Mbps dan Upload sebesar 2.25 Mbps. karena *bandwidth* yang di dapat telah dibagi sesuai dengan kebutuhan dan hasil pembagian bisa kita lihat dari gambar 10.

# **15. Kesimpulan**

- 1. Keuntungan menggunakan manajemen bandwidth Queue Tree adalah dapat mengatur besar kecilnya bandwidth yang dibutuhkan oleh client sehingga pembagian bandwidth kepada client menjadi teratur, adil dan dapat memaksimalkan bandwidth yang tersedia.
- 2. mengkonfigurasi Queue Tree pada Mikrotik adalah dengan membuat mangle pada firewall yang terdiri dari pembuatan Mark Connection dan Mark Packet, kemudian membuat Queue Type Upload dan Download, setelah itu membuat konfigurasi client tab Queue Tree. Konfigurasi client Queue Tree dapat dilihat pada tabel Queue List.
- 3. Koneksi internet pada masing masing komputer Client menjadi stabil karena adanya pembatasan bandwidth yang diberikan pada masing – masing Client.
- [1] Syafrizal, Melwin. 2005. *Pengantar Jaringan Komputer*. Andi: Yogyakarta
- [2] Buku Panduan Kuliah Kerja Praktek Institut Bisnis Dan Informatika Kosgoro 1957
- [3] Haryono, M. D., & Riadi, I. (2014). Analisis dan Optimalisasi Jaringan Menggunakan Teknik Load Balancing (Studi Kasus : Jaringan UAD Kampus 3). Jurnal Sarjana Teknik Informatika, 2(2), 1370-1378.
- [4] Irawan. 2013. *Jaringan Komputer Untuk Orang Awam Edisi Ke-2*. Palembang : Maxicom.
- [5] Jaringan Komputer, diakses pada tanggal 17 November 2019 [online] [https://id.wikipedia.org/wiki/Jaringan\\_komputer](https://id.wikipedia.org/wiki/Jaringan_komputer)
- [6] Konser Dasar Jaringan, diakses pada tanggal 18 November 2019 [online] <http://potrojaya.blogspot.com/2015/08/konsep-dasar-jaringan-komputer-1.html>
- [7] Jenis-Jenis Jaringan Jaringan atau *Network,* diakses tanggal 20 November 2019 [online] <https://id.ccm.net/contents/17-jenis-jenis-network-atau-jaringan>
- [8] Pengertian Komputer Client dan Server, diakses tanggal 21 November 2019 [online] <https://blog.dimensidata.com/komputer-client-dan-server-pengertian-perbedaan-fungsinya/>
- [9] Pengertian Peer to Peer dan Client Server, diakses tanggal 22 November 2019 [online] <https://pirantiio.wordpress.com/2015/01/20/pengertian-peer-to-peer-dan-client-server/>
- [10] Pengertian Manajemen Jaringan, diakses tanggal 23 November 2019 [online] <https://toyibatulila.wordpress.com/2017/08/16/manajemen-jaringan-komputer/>
- [11] Pengertian Hardware Jaringan Komputer*,* diakses tanggal 25 November 2019 <https://alamk1405.blogspot.com/2017/08/pengertian-hardware-jaringan-komputer.html>
- [12] Pengertian Topologi Jaringan, diakses tanggal 27 November 2019 [online] <https://www.maxmanroe.com/vid/teknologi/komputer/topologi-jaringan.html>
- [13] Pengertian IP Address, diakses tanggal 29 November 2019 [online] <https://idcloudhost.com/mengenal-apa-itu-ip-address/>
- [14] Penjelasan VPN atau Virtual Private Network dan cara kerjanya, diakses tanggal 26 November 2019 [online] [https://blog.dnetprovider.id/2018/12/04/tutorial-mikrotik-pembagian-bandwidth-dengan](https://blog.dnetprovider.id/2018/12/04/tutorial-mikrotik-pembagian-bandwidth-dengan-queue-tree/)[queue-tree/](https://blog.dnetprovider.id/2018/12/04/tutorial-mikrotik-pembagian-bandwidth-dengan-queue-tree/)